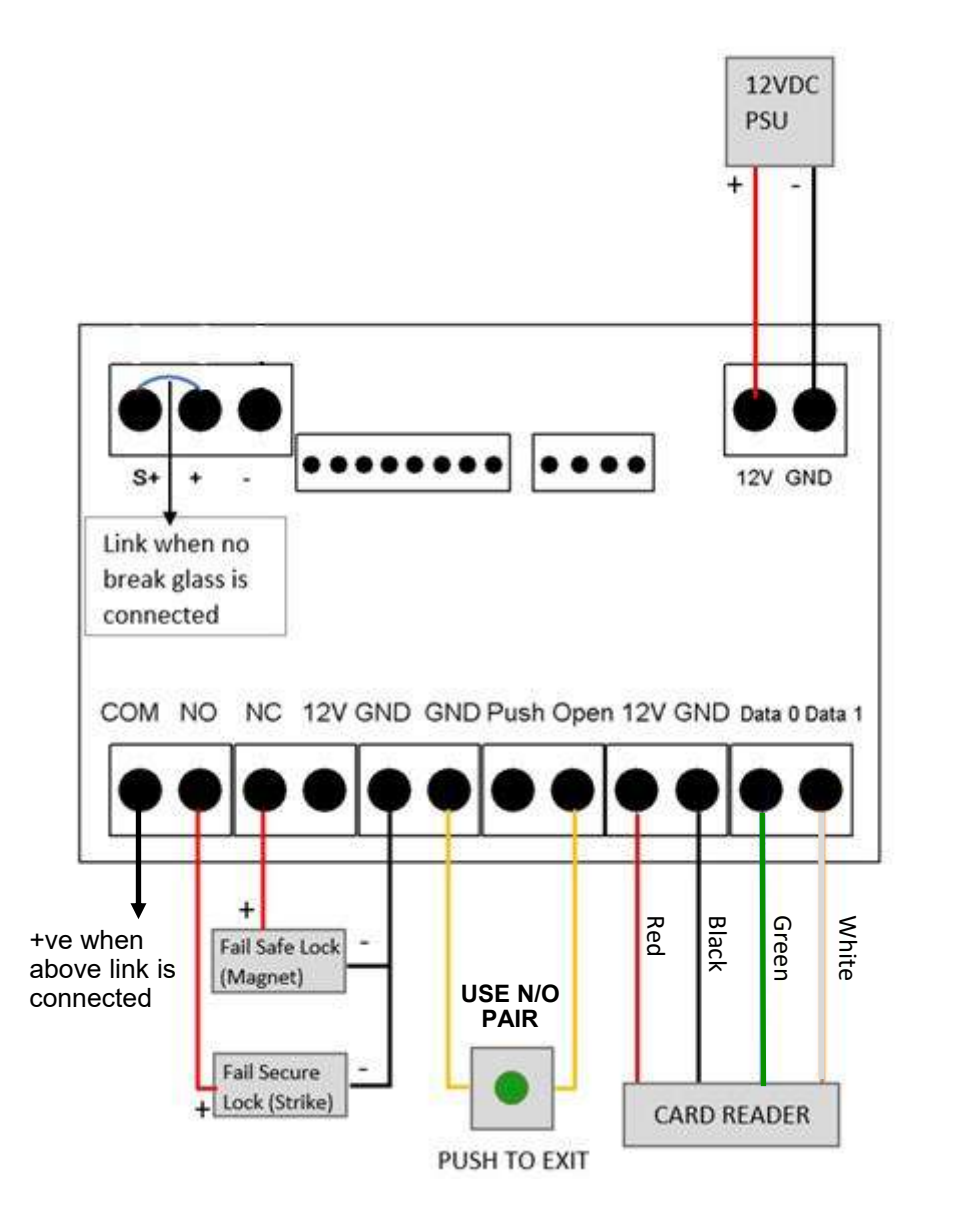

### **TO RESTORE FACTORY SETTINGS, SHORT THE TWO RESET TERMINALS AT THE TOP LEFT ON THE BACK OF THE KEYPAD PLEASE NOTE - THIS DELETES ALL PROGRAMMED CARDS OR TAGS AND RESTORES PROGRAMME CODE TO 881122**

# **PX2000 Programming Instructions**

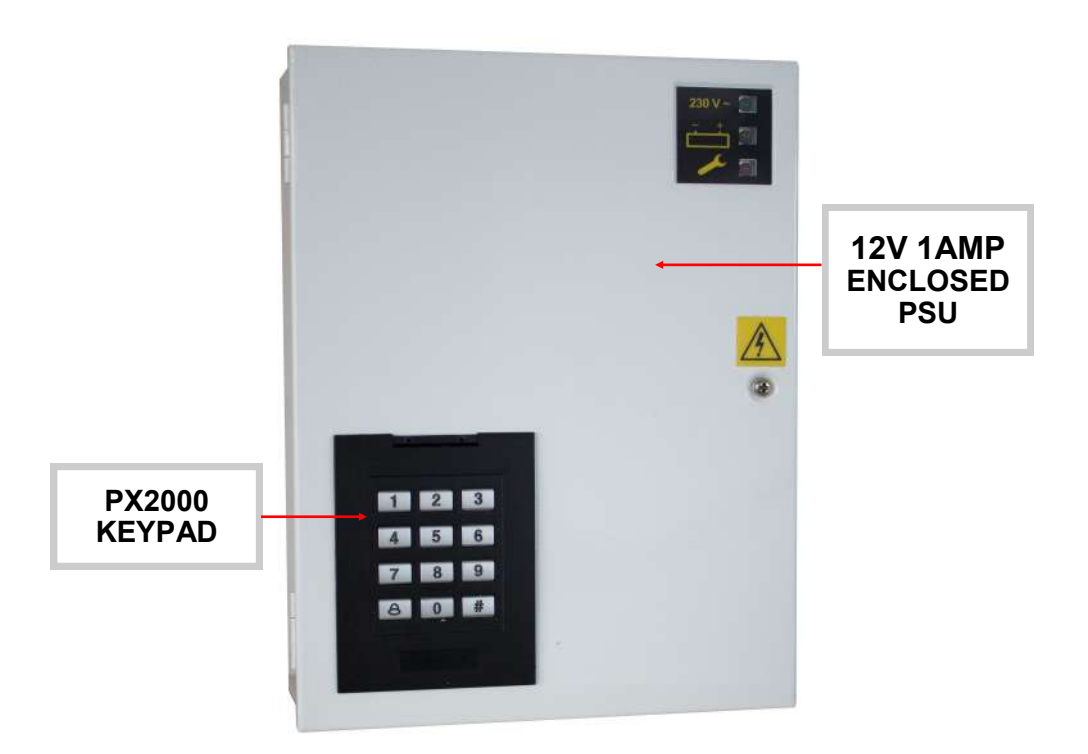

# **SIMPLE STANDALONE DOOR ACCESS CONTROL SYSTEM**

# FOR ELECTRIC LOCKING / RELAY CONTROLLED APPLICATIONS VIA A REMOTE RFID READER(1 MAX) CARDS OR TAGS

**PROGRAMMING INSTRUCTIONS PX2000**

## **CONTENTS**

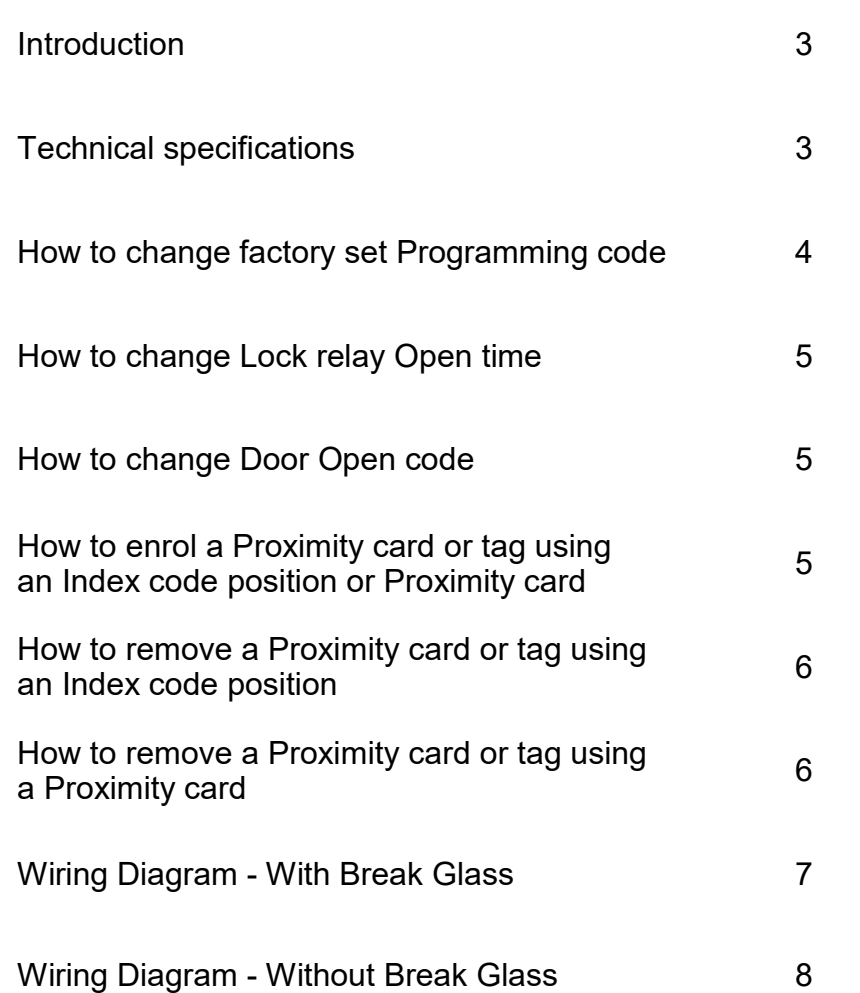

#### **WIRING DIAGRAM WITH A BREAK GLASS**

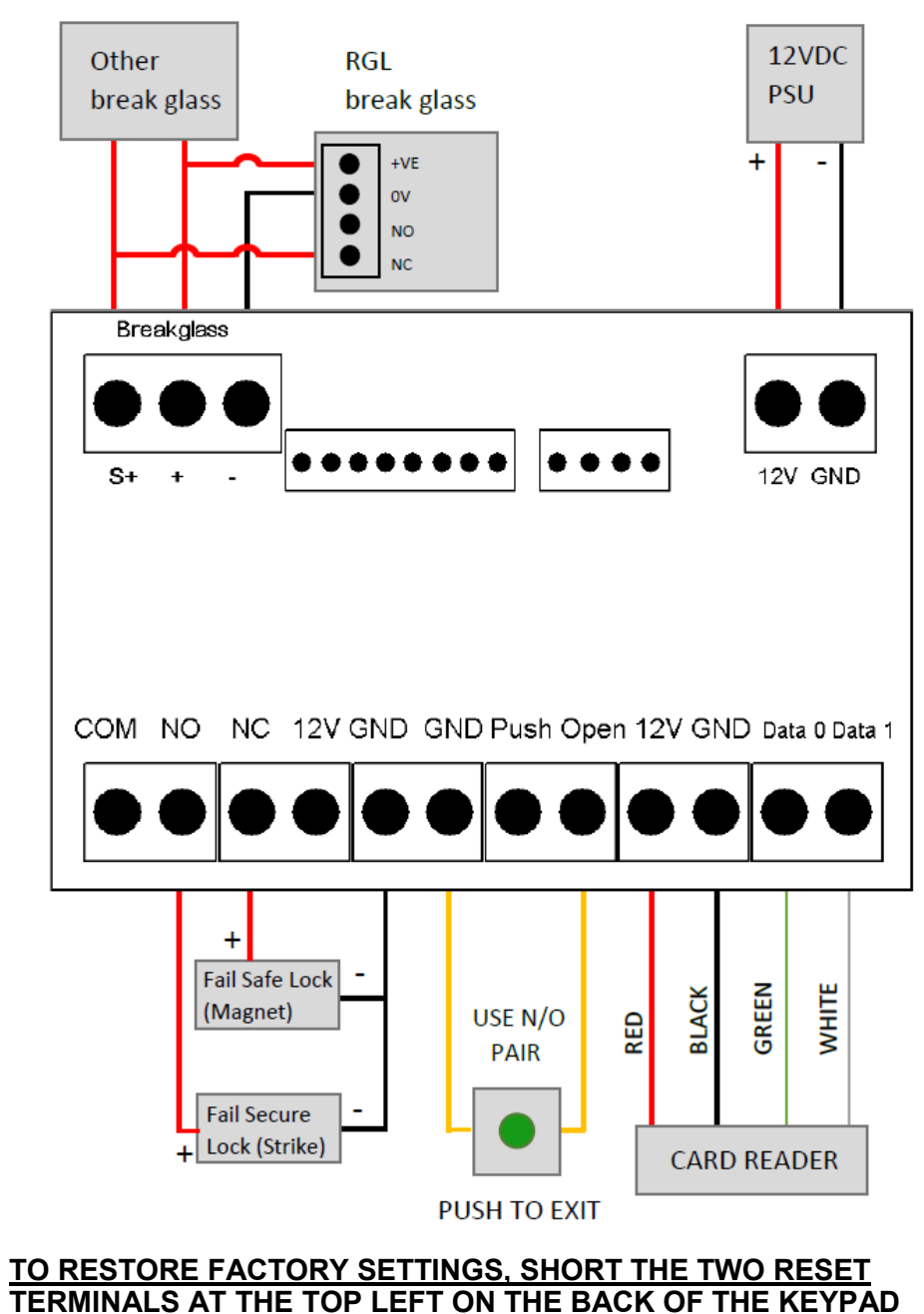

**PLEASE NOTE - THIS DELETES ALL PROGRAMMED CARDS OR TAGS AND RESTORES PROGRAMME CODE TO 881122**

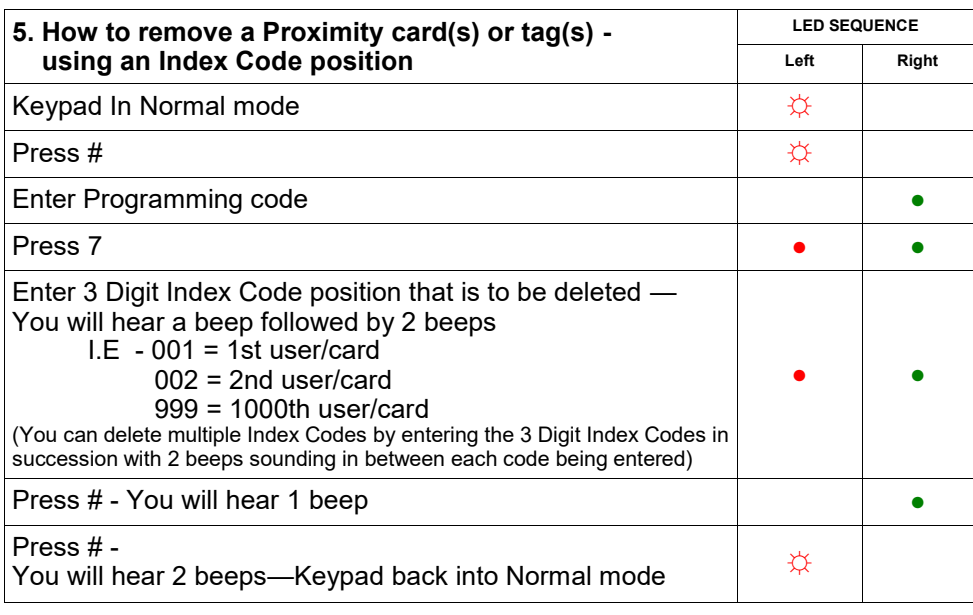

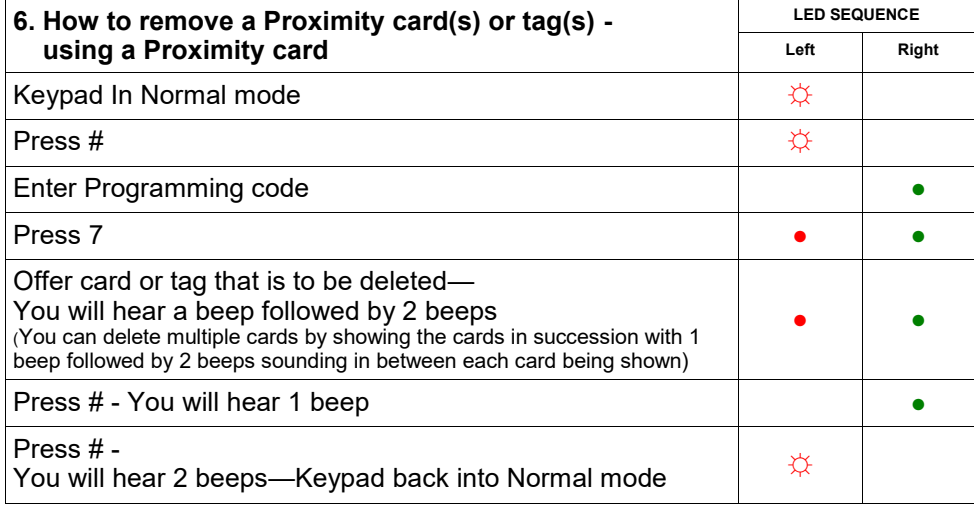

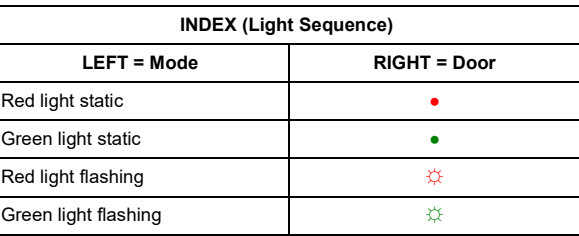

#### **PROGRAMMING INSTRUCTIONS PX2000**

# **INTRODUCTION**

#### PX2000 IS A SIMPLE STANDALONE DOOR ACCESS CONTROL SYSTEM FOR ELECTRIC LOCKING / RELAY CONTROLLED APPLICATIONS VIA A REMOTE RFID READER CARDS OR TAGS

### **TECHNICAL SPECIFICATION**

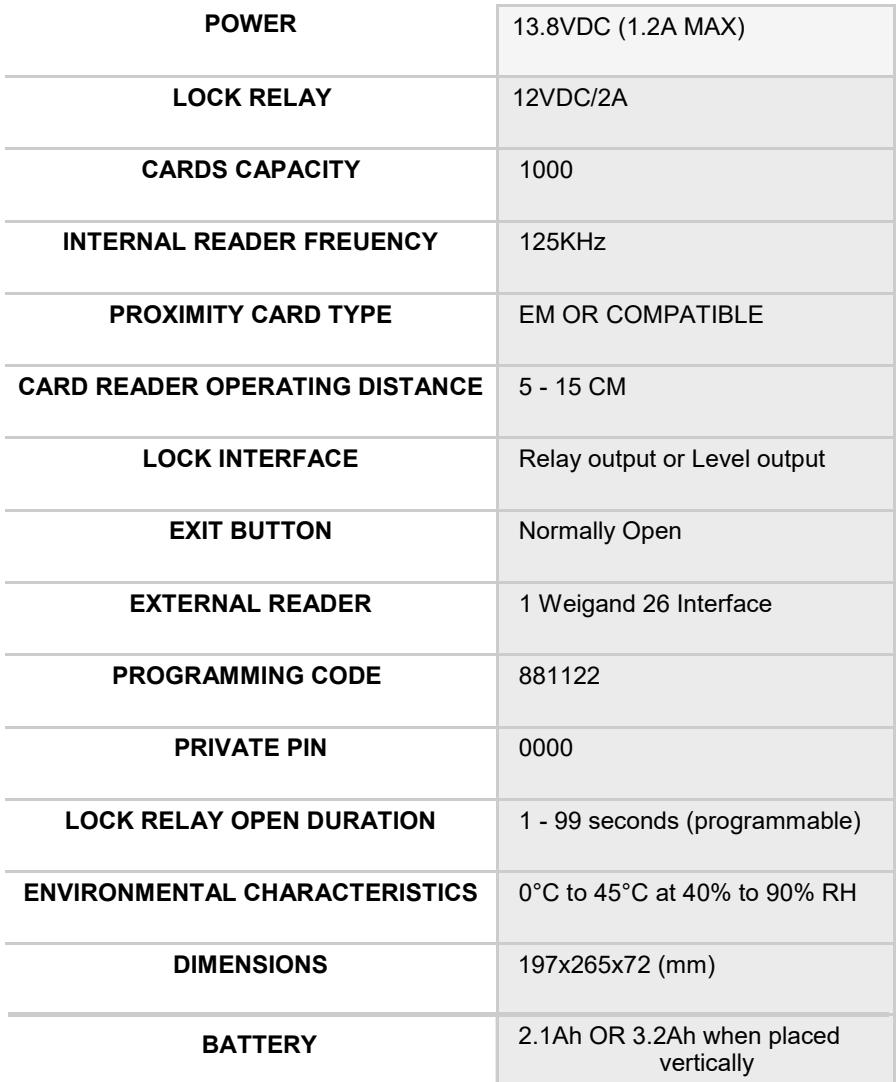

**PROGRAMMING INSTRUCTIONS PX2000**

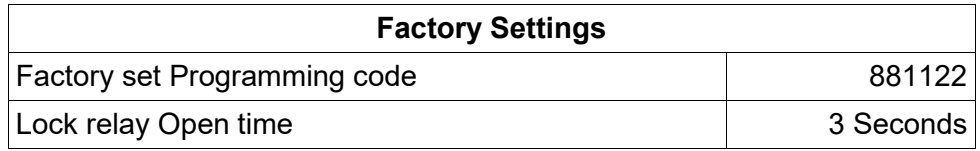

You can only enter the programme mode when the Keypad is in NORMAL MODE (I.E Left LED = Flashing RED)

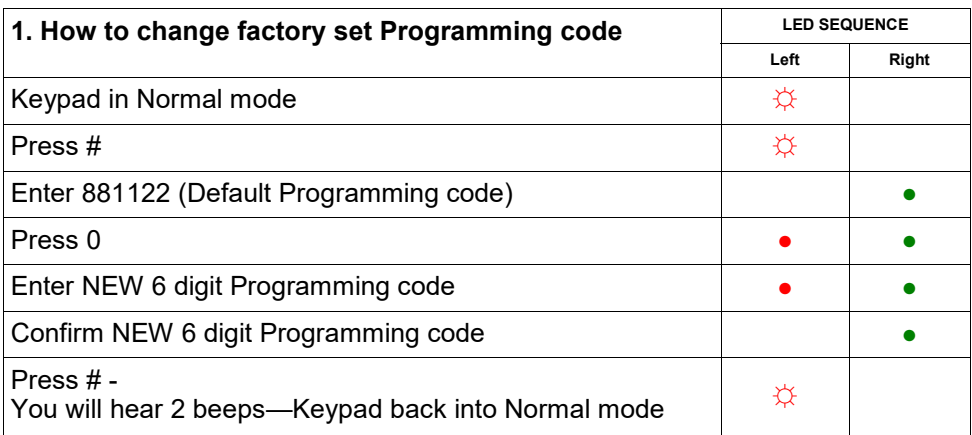

## **ONLY CHANGE THIS CODE IN HIGH SECURITY INSTALLATIONS**

### **IF CODE IS LOST, IN ORDER TO RESTORE FACTORY SETTINGS ALL PROGRAMMED CARDS OR TAGS WILL BE DELETED.**

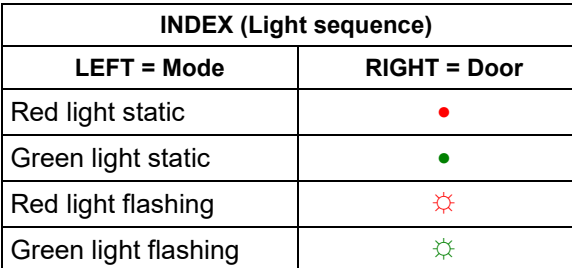

#### **PROGRAMMING INSTRUCTIONS PX2000**

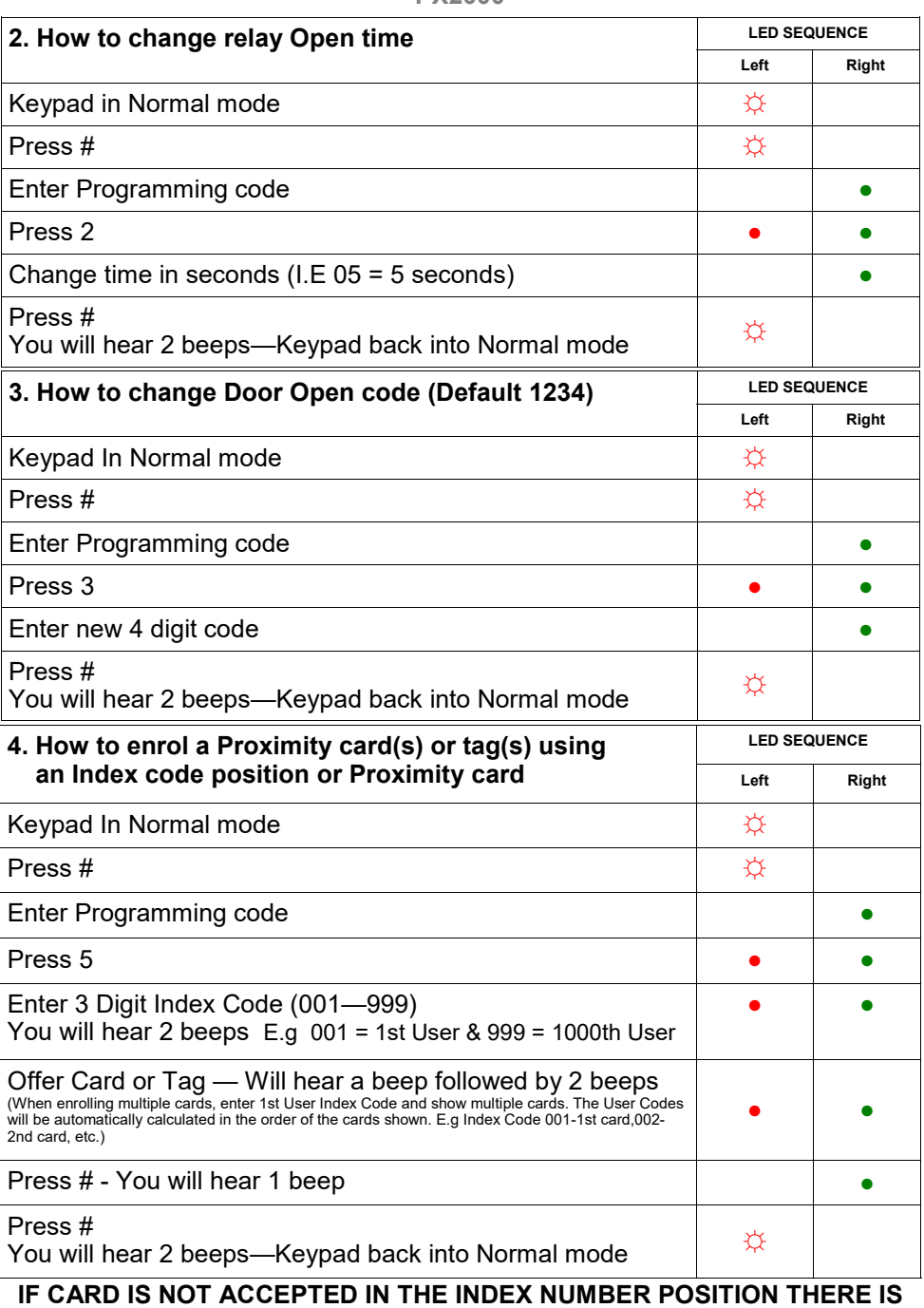

**A CARD ALREADY PROGRAMMED TO THIS POSITION**